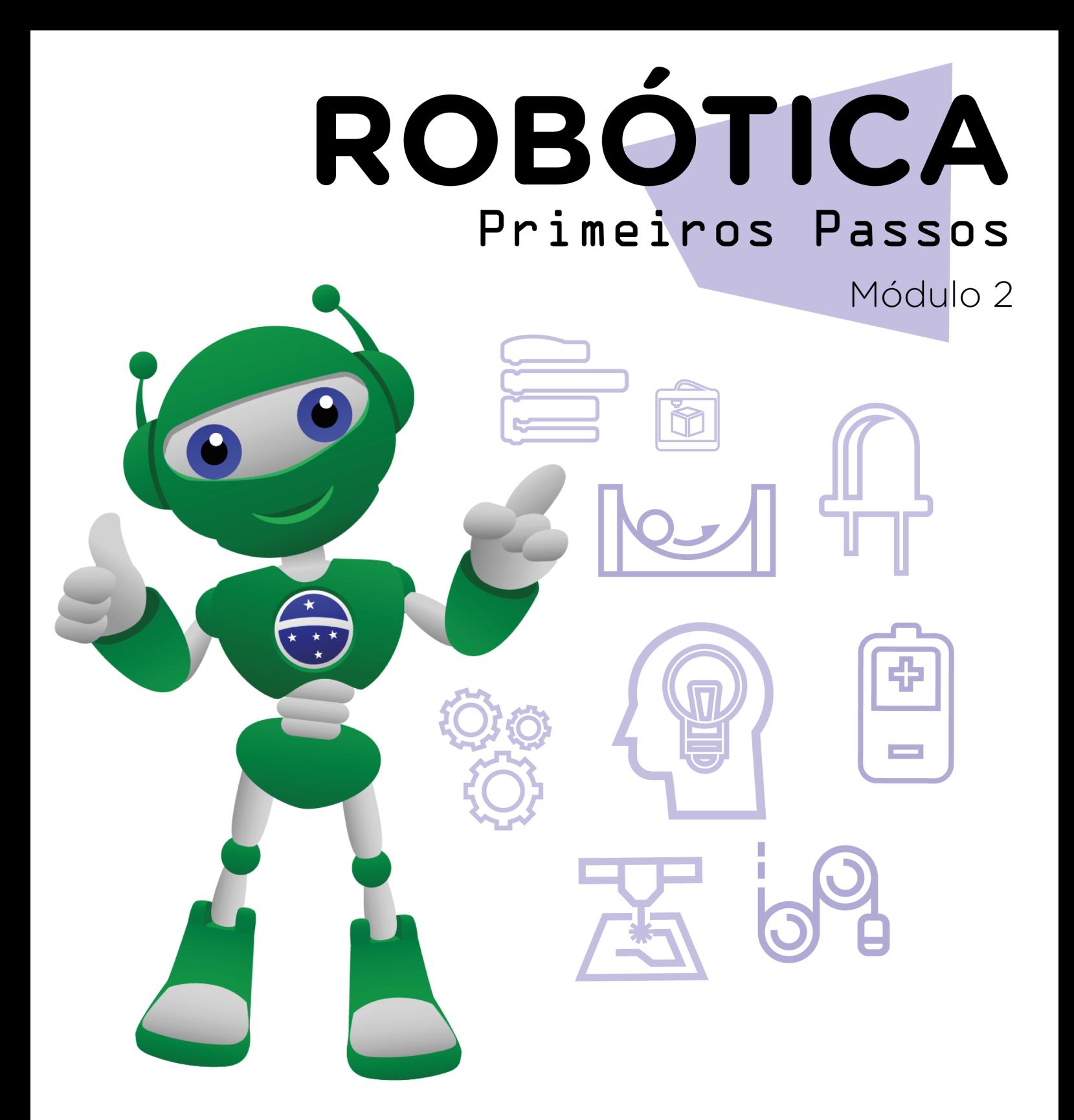

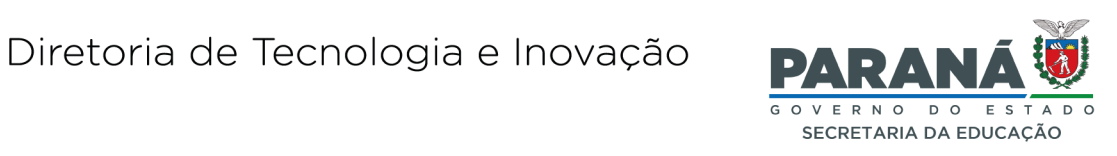

#### GOVERNADOR DO ESTADO DO PARANÁ

Carlos Massa Ratinho Júnior

#### SECRETÁRIO DE ESTADO DA EDUCAÇÃO

Roni Miranda Vieira

#### DIRETOR DE TECNOLOGIA E INOVAÇÃO

Claudio Aparecido de Oliveira

#### COORDENADOR DE TECNOLOGIAS EDUCACIONAIS

Marcelo Gasparin

#### Produção de Conteúdo

Edgar Cavalli Junior José Feuser Meurer

#### Validação de Conteúdo

Cleiton Rosa

#### Revisão Textual

Orlando de Macedo Junior

#### Projeto Gráfico e Diagramação

Edna do Rocio Becker

2023

### SUMÁRIO

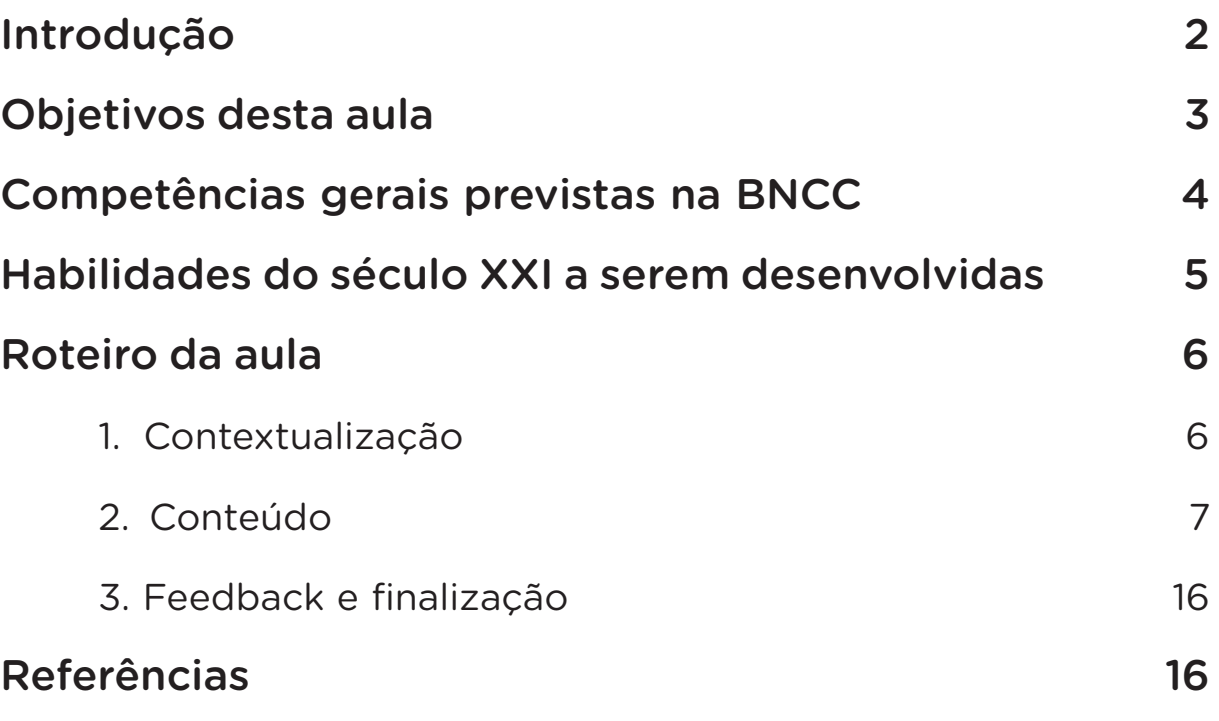

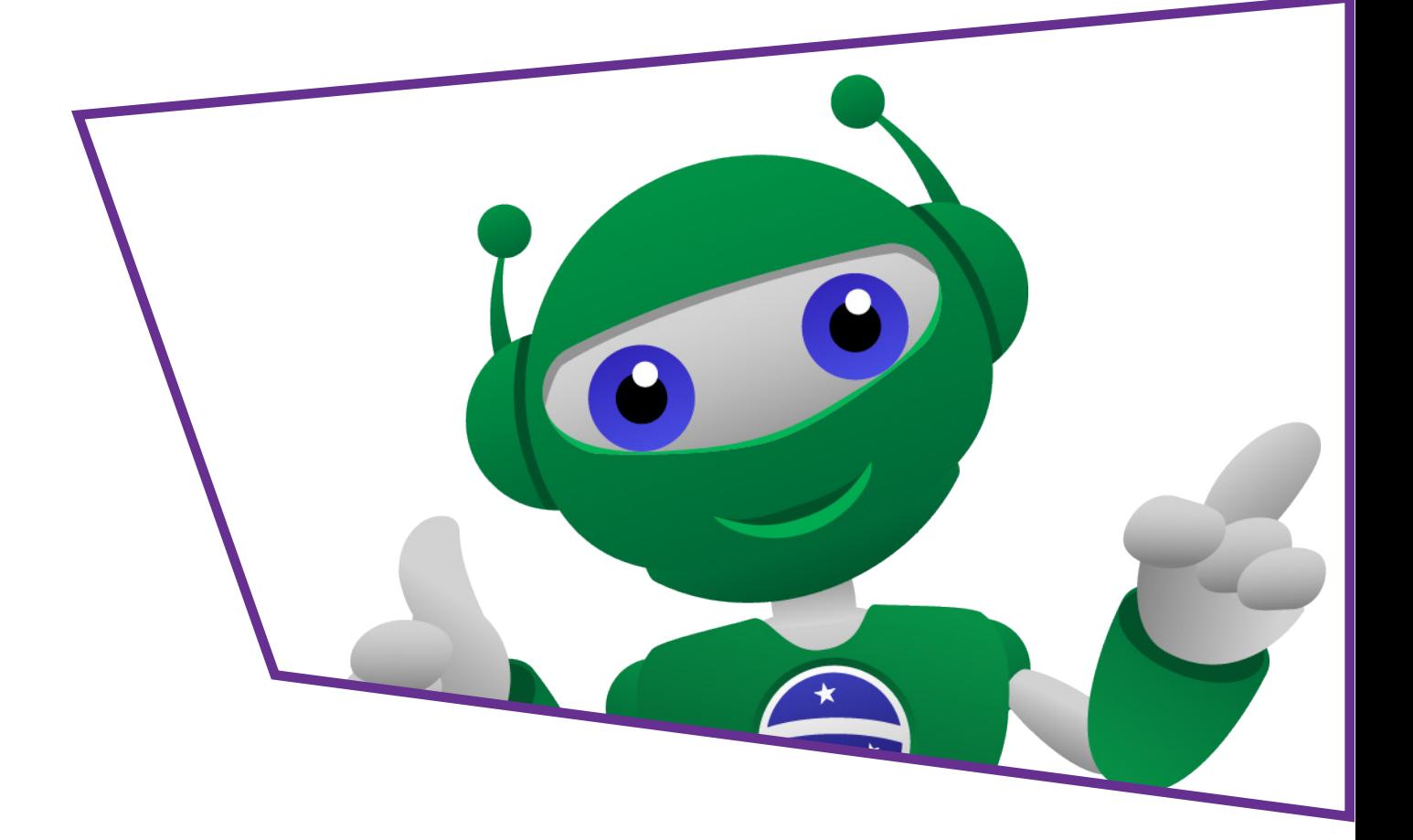

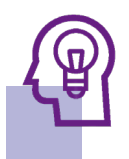

### Introdução

Será que você já viu ou vivenciou uma situação na qual houve confusão na movimentação de pessoas, ou de veículos (carros, motos, ônibus)? Os semáforos ajudam a organizar essa movimentação, mas e em entrada de prédios ou saída de escola, como seria possível usar da robótica para melhorar a segurança de todos e facilitar a movimentação?

Uma possibilidade muito utilizada em prédios públicos, é a cancela.

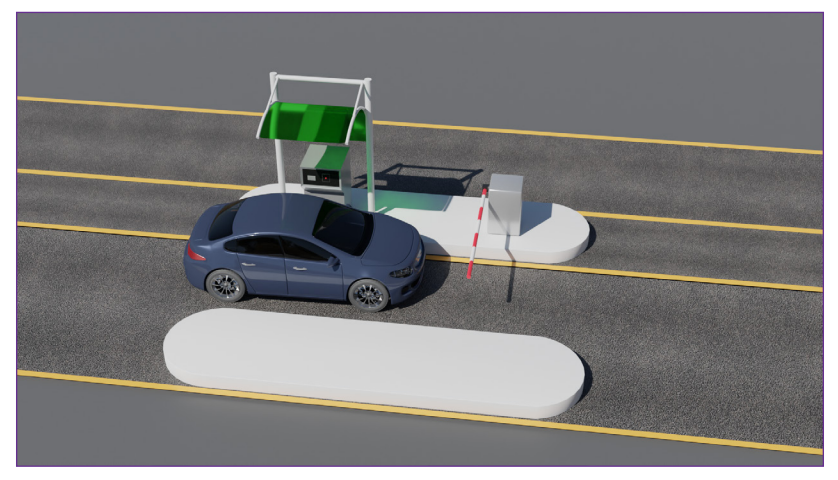

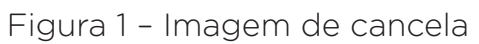

Fonte: SEED/DTI/CTE, 2023.

Observe a figura 1, ela mostra uma aplicação comum de cancelas. A função de uma cancela está relacionada a um obstáculo móvel, seja ela de pedestres, atletas, hipismo, pedágios, veículos ou animais. Normalmente são feitas de madeira, canos metálicos ou plásticos, mas, podem ser feitas com materiais alternativos como por exemplo o bambu. O acionamento, seja manual ou mecânico, ergue a cancela até a posição vertical para permitir a passagem e baixada paralelamente ao nível do chão, a uma distância média de 80cm de altura para impedir a passagem.

Nesta aula, faremos um protótipo de cancela que pode ser implementada em condomínios, empresas ou onde a imaginação permitir.

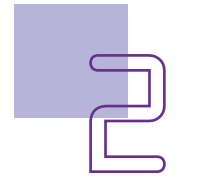

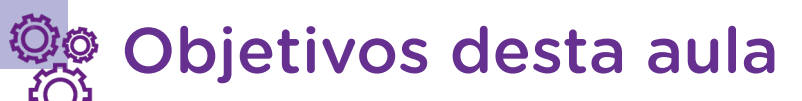

- Apresentar as leis que regem os movimentos dos corpos;
- Esquematizar uma maquete para o funcionamento do protótipo robótico de cancela;
- Utilizar de forma integrada LED, servomotores e push button para a construção da cancela;
- Idear formas de utilização deste protótipo para melhoria das rotinas escolares.

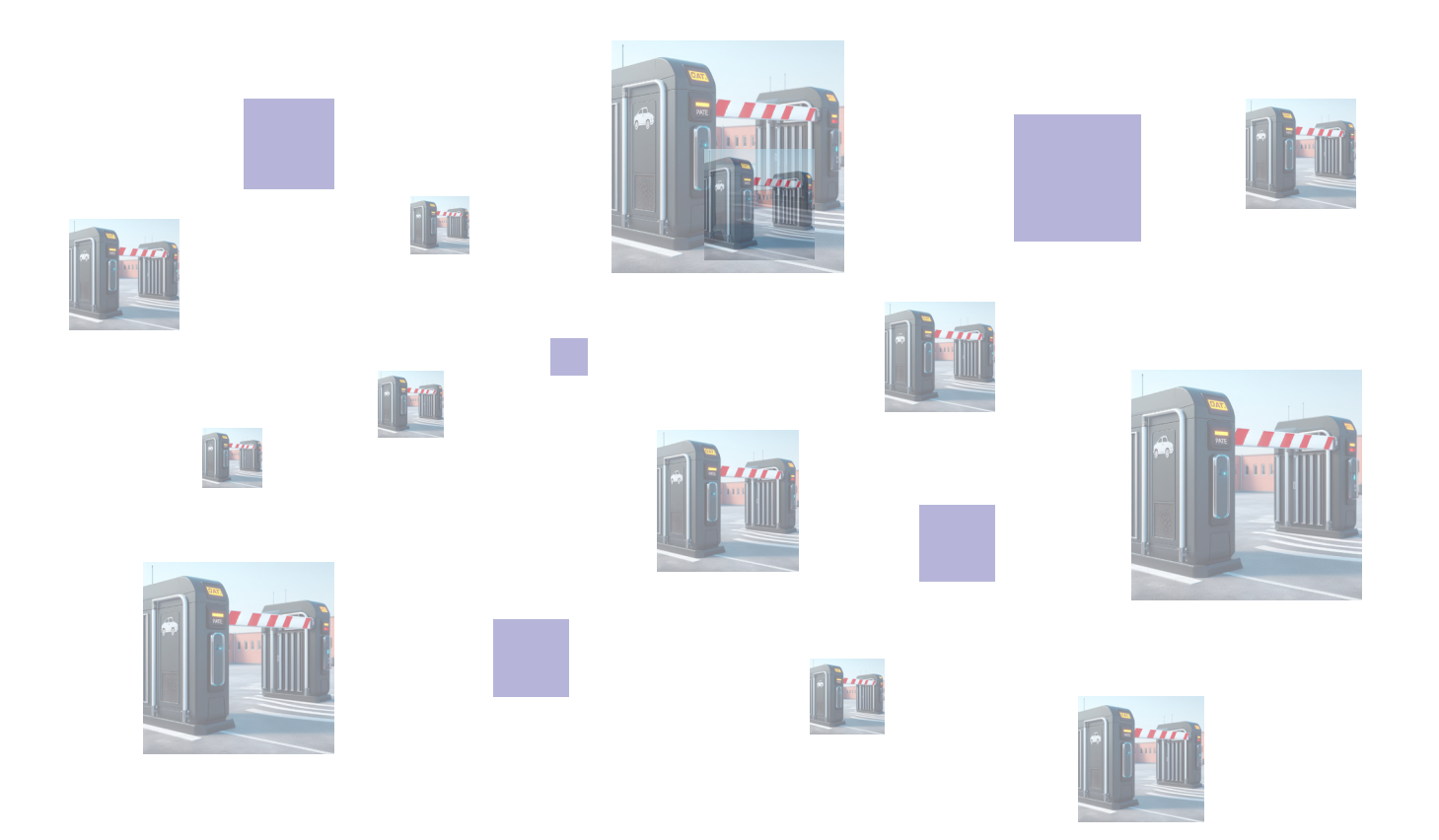

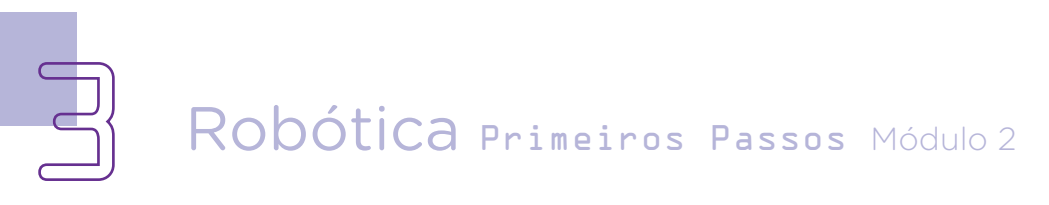

### Competências gerais previstas na **BNCC**

[CG02] - Exercitar a curiosidade intelectual e recorrer à abordagem própria das ciências, incluindo a investigação, a reflexão, a análise crítica, a imaginação e a criatividade, para investigar causas, elaborar e testar hipóteses, formular e resolver problemas e criar soluções (inclusive tecnológicas) com base nos conhecimentos das diferentes áreas.

[CG04] - Utilizar diferentes linguagens – verbal (oral ou visual-motora, como Libras, e escrita), corporal, visual, sonora e digital –, bem como conhecimentos das linguagens artística, matemática e científica, para se expressar e partilhar informações, experiências, ideias e sentimentos em diferentes contextos e produzir sentidos que levem ao entendimento mútuo.

[CG05] - Compreender, utilizar e criar tecnologias digitais de informação e comunicação de forma crítica, significativa, reflexiva e ética nas diversas práticas sociais (incluindo as escolares) para se comunicar, acessar e disseminar informações, produzir conhecimentos, resolver problemas e exercer protagonismo e autoria na vida pessoal e coletiva.

[CG09] - Exercitar a empatia, o diálogo, a resolução de conflitos e a cooperação, fazendo-se respeitar e promovendo o respeito ao outro e aos direitos humanos, com acolhimento e valorização da diversidade de indivíduos e de grupos sociais, seus saberes, identidades, culturas e potencialidades, sem preconceitos de qualquer natureza.

[CG10] - Agir pessoal e coletivamente com autonomia, responsabilidade, flexibilidade, resiliência e determinação, tomando decisões com base em princípios éticos, democráticos, inclusivos, sustentáveis e solidários.

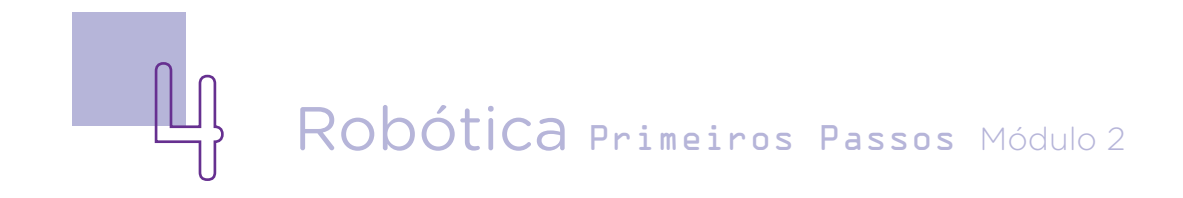

### **Mandel Habilidades do século XXI a serem** desenvolvidas

- Pensamento crítico;
- Afinidade digital;
- Resiliência;
- Resolução de problemas;
- Colaboração;
- Comunicação;
- Criatividade.

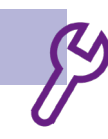

### Lista de materiais

- Canudinho de papel ou plástico / palito de churrasco / pedaço de bambu fino / tubo de caneta;
- Notebook:
- Pedaço de papelão;
- Fita adesiva;
- Pistola e bastão de cola quente;
- Tesoura sem ponta;
- 1 Arduino:
- 1 servomotor:
- 1 protoboard;
- 2 resistores 220 ohms:
- 1 LED vermelho:
- 1 LED verde:
- 11 jumpers macho-macho;
- 1 botão (push button).

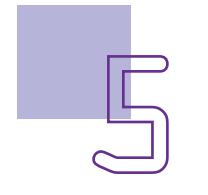

### Roteiro da aula 1. Contextualização

Imagine a seguinte os cenários:

a. Você está chegando a uma travessia de trem;

b. Você está chegando a uma balsa / ferry boat;

c. Você vai participar de uma competição, hipismo etc.;

d. Você está chegando a uma guarita (condomínio ou empresa).

O que há de comum nessas situações?

Para qualquer das situações, você só poderá ultrapassar caso seja autorizado, conforme o critério, regras ou legislação pertinente.

Nesse sentido, você estando de carro, moto, bicicleta, a pé ou qualquer outro meio de locomoção, deverá parar, e, quando autorizado de forma automática ou com interferência humana poderá avançar no seu deslocamento passando assim a cancela.

Como poderemos usar o Arduino para realizar procedimento com interferência humana? E de forma automatizada?

### 2. Conteúdo:

Para um bom convívio social é necessário que sejam respeitadas as regras e legislações vigentes a fim de que os direitos sejam equitativos e todos possam se sentir cidadãos com urbanidade e vida social assegurada.

O respeito às regras é fundamental para que tenhamos uma convivência democrática e também garante a segurança.

 Importante lembrar do conceito de regra, proposto pelo Professor Dr. Josué Fernandes: "Meu direito chega até onde começa o direito do outro". A partir desse ponto, surgem deveres, e é aqui que o respeito às regras desempenha um papel fundamental. Ligando esse tema à construção de um protótipo de cancela, é legal pensar nas regras de segurança na sua escola.

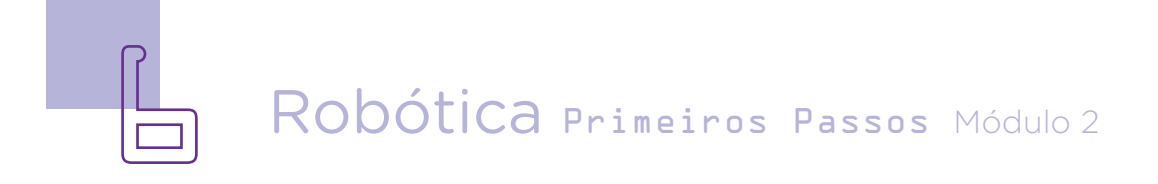

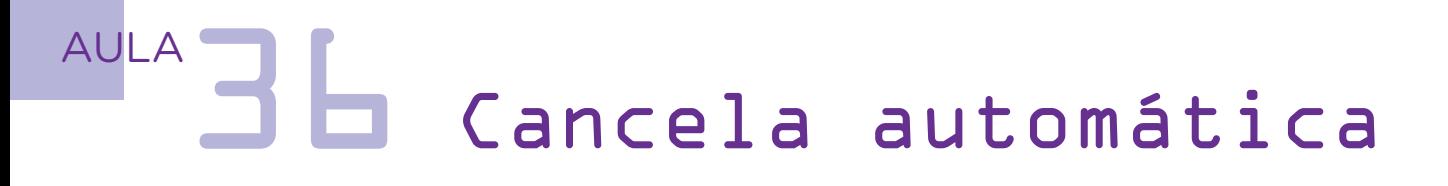

Imagine o seguinte cenário: Sua escola fica entre ruas muito movimentadas, e nos horários de saída escolar é comum congestionamentos e até acidentes. A comunidade escolar, percebendo o risco que todos estavam sendo expostos, aprovou uma modificação que previa a entrada de pessoas identificadas (pais, professores e vans escolares) em uma área de estacionamento. Para impedir a entrada de pessoas não identificadas, pensaram em colocar uma cancela, que seria acionada mediante a identificação (por um funcionário da escola).

Sua missão, nessa aula, é desenvolver a maquete que vai sustentar o servomotor e neste a cancela e programar o Arduino para ser acionado mediante acionamento do push button.

Você já trabalhou com o push button na aula 8 - Aperte para acionar, e pode buscar ali informações sobre esse componente.

#### 2.2 Montagem do protótipo

#### Da maquete:

Pense em criar uma maquete que vai ajudar na entrada e saída de carros para o transporte de alunos. Por isso, precisa idealizar na maquete o espaço de passagem dos carros e ônibus escolar, e onde a cancela será posicionada.

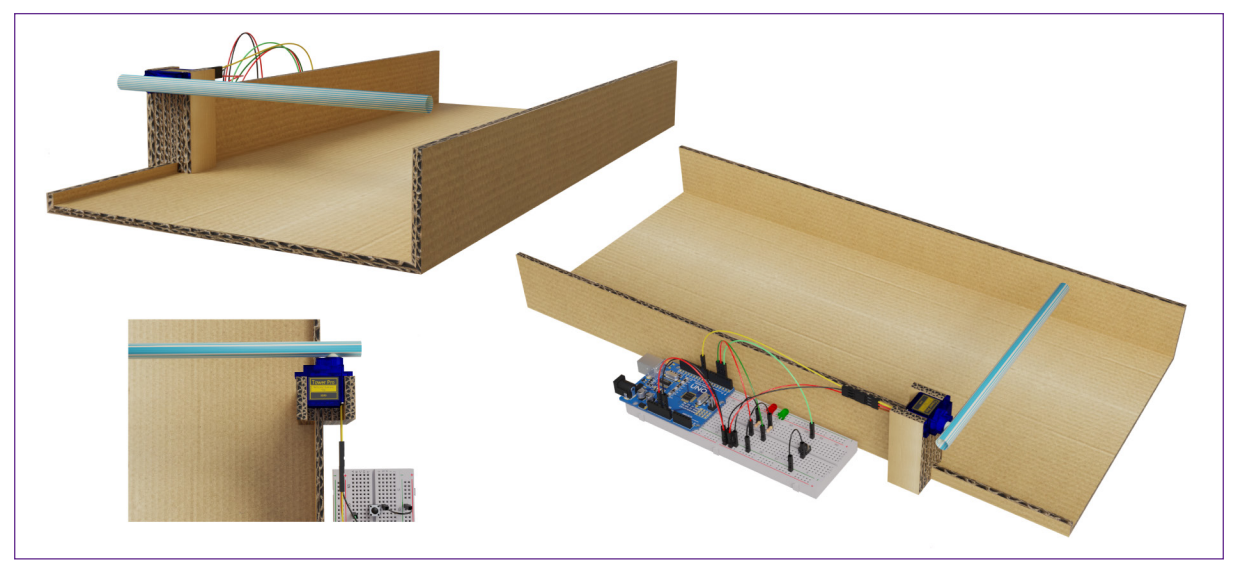

Figura 2 – Vista de exemplo de maquete com papelão.

Fonte: SEED/DTI/CTE, 2023.

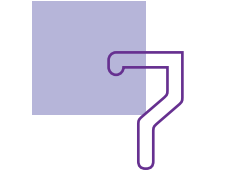

Como dito anteriormente, a cancela tem a função de limitar a passagem até que seja cumprida alguma regra para a passagem segura, então, vamos começar fazendo a base para do nosso protótipo.

#### **Lembretes:**

- A "**Aula 33 Maquetes e macetes**" tem várias informações que você e sua equipe poderão trabalhar agora;
- Lembre de criar um espaço na maquete para posicionar o servomotor;
- Em uma das "pás" do servomotor, você poderá acoplar o que será a cancela (pedaço de papelão, ou canudo, por exemplo). Fixe com fita crepe, que possa ser facilmente desmontada ao final da aula;
- Pense na movimentação da cancela, deixando espaço para que ela possa abrir a passagem para quando for acionada.

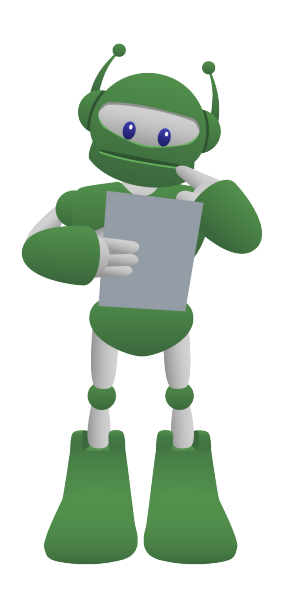

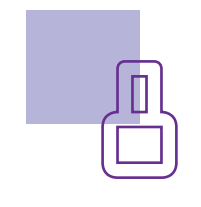

#### Do protótipo:

Separe os materiais solicitados na lista. Comece energizando a protoboard, inserindo um jumper macho-macho na porta GND do Arduino e o outro terminal na lateral negativa (linha lateral azul) da protoboard e outro jumper macho-macho entre a porta 5V do Arduino e a linha lateral positiva (linha lateral vermelha) da protoboard.

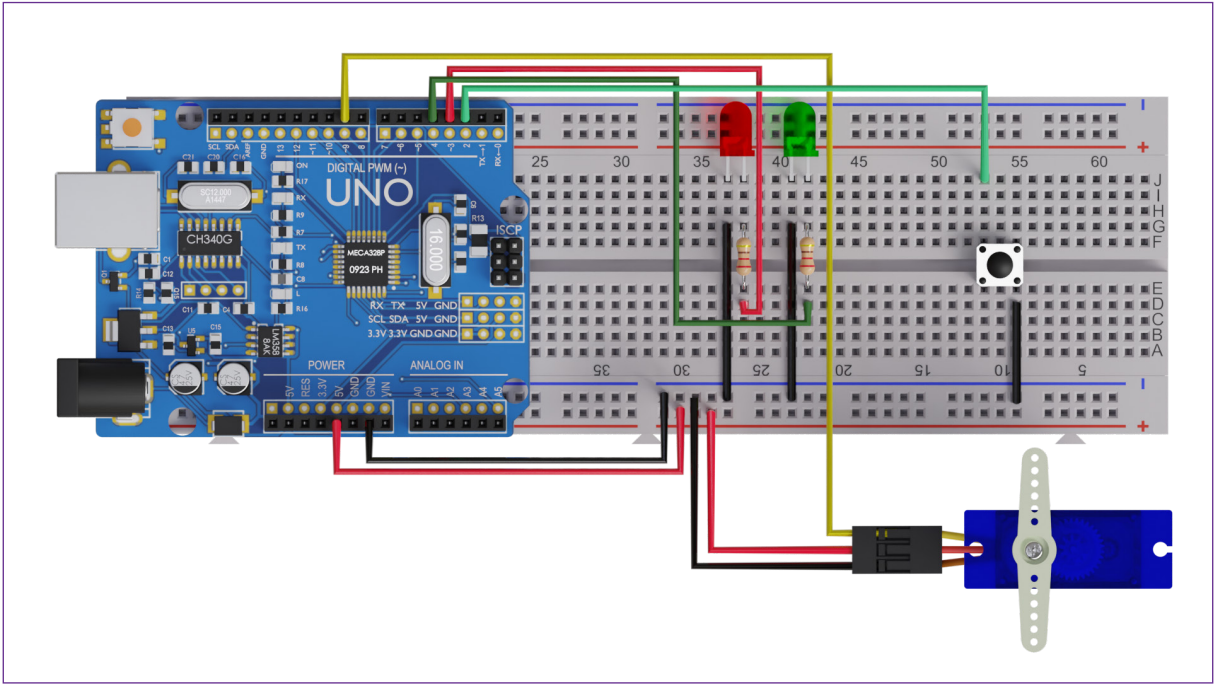

Figura 3 – esquema de montagem completo.

Fonte: SEED/DTI/CTE, 2023.

Coloque os LED vermelho e verde como indica a figura 3. Utilize um jumper macho-macho para ligar o terminal negativo de cada LED (terminais mais curto) à linha negativa da protoboard. Utilize para cada LED um resistor de 220  $\Omega$  no terminal positivo do LED (terminal mais longo), e na outra extremidade de cada resistor conectado aos LEDs, um jumper macho-macho que se conectará com a porta digital, como indicado na tabela a seguir:

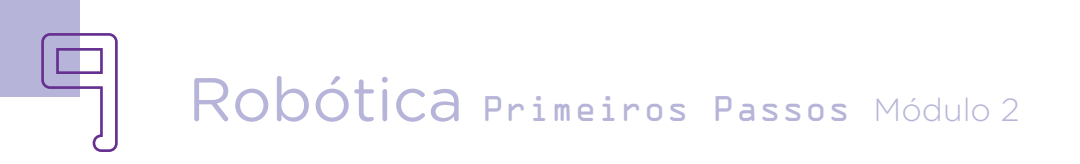

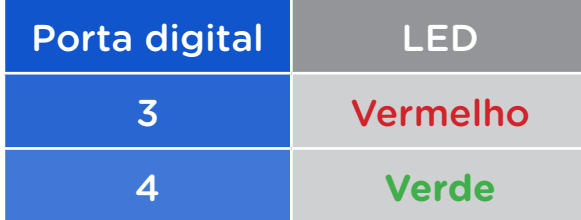

Agora, é hora de conectar o servomotor à protoboard e ao Arduino. Utilizando um jumper macho-macho, conecte o terminal laranja do servomotor à porta digital 9 do Arduino. Um segundo jumper macho- -macho conectando o terminal vermelho do servomotor à lateral positiva da protoboard, e por fim, conecte o terminal marrom à lateral negativa da protoboard com um terceiro jumper macho-macho.

O último componente a ser inserido na protoboard é o push button. Como mostra a figura 3, ele deve ser posicionado na linha central da protoboard. Em uma das laterais do push button. Conecte um jumper macho-macho na coluna do terminal do push button e ligue-o à porta digital 2. Um segundo jumper macho- -macho deve ser conectado na outra coluna do terminal do push button à lateral negativa da protoboard. Seu protótipo está pronto para ser colocado na sua maquete.

#### 2.3 Da programação

Muitos blocos que você irá utilizar nessa programação já são conhecidos, pois você já trabalhou com servomotores, acendimento de LED e acionamento de push button. Relembrando que o bloco que conduzirá o controle da cancela, mediante acionamento do push button, é o <leitura do botão PULL UP na porta digital 2>, como mostra a figura 3.

Figura 3 – Bloco de leitura do push button

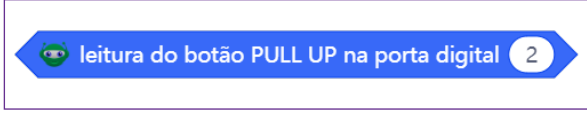

Fonte: SEED/DTI/CTE, 2023.

Esse bloco virá acoplado dentro do primeiro espaço do bloco <Operador igual> (presente na categoria Operadores), e após o sinal de igual, insira o numeral zero. Essa combinação de blocos servirá para checar se o botão foi pressionado.

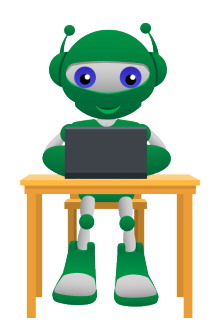

Figura 4 – Montagem inicial

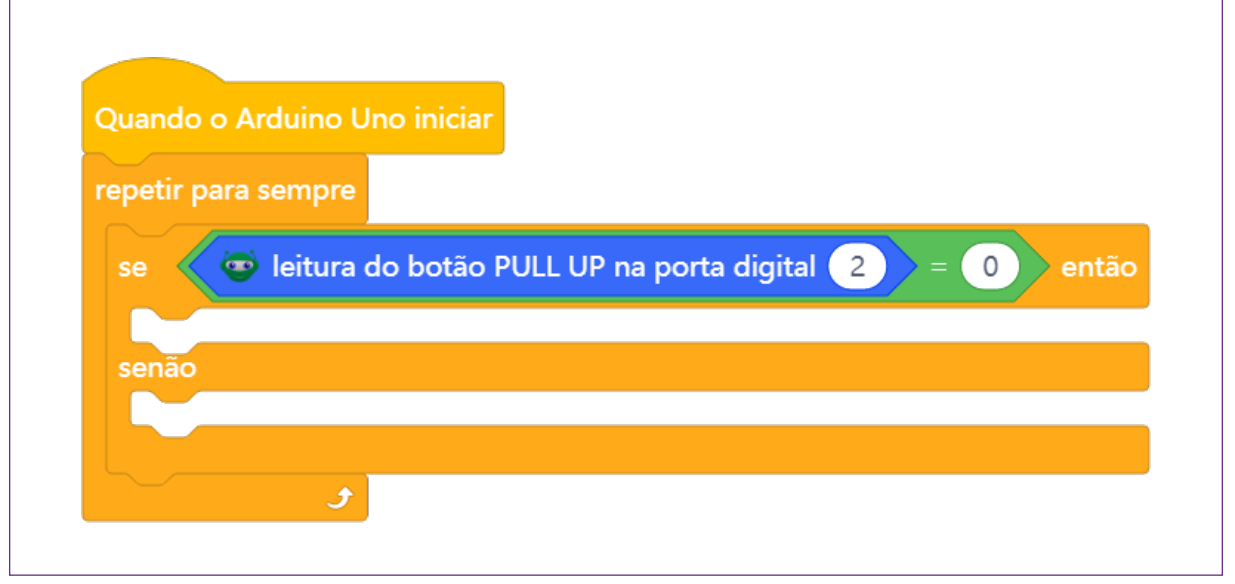

Fonte: SEED/DTI/CTE, 2023.

é necessário fazer a instalação da extensão RP - Servomotor. Assim que ela estiver instalada, uma nova categoria será adicionada logo abaixo de "Meus deste bloco e faça as seguintes Blocos". Navegue até essa categoria, selecione o bloco <Posicionar servomotor da porta 9 em 90 graus > e arraste-o para o palco de programação. Esse bloco vai permitir que, ao acionar o botão correspondente, o servomotor se ajuste para 90 graus, o que resultará na abertura da cancela.

Vamos prosseguir instalando a extensão RP - LEDs, que nos permitirá controlar a

Para operar o servomotor, iluminação dos LEDs verde e vermelho. Na seção de LEDs, escolha o bloco <Definir LED comum da porta 3 como desligado>. Agora, faça uma cópia alterações: mude a porta para 4 (LED verde) e ajuste o status para ligado. Assim, ao pressionar o botão, a cancela, que estará abaixada, se elevará a 0 grau, o LED verde se acenderá e o LED vermelho permanecerá apagado. Por último, vá até a categoria Controle, escolha o bloco <esperar 10 segundos> e conecte-o. Você pode visualizar a montagem completa na figura 5.

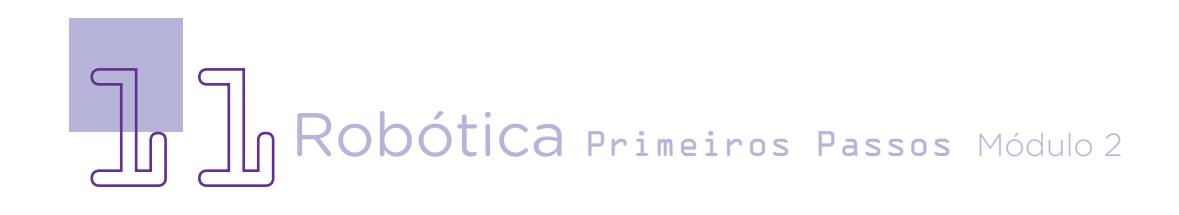

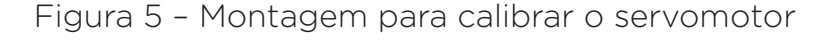

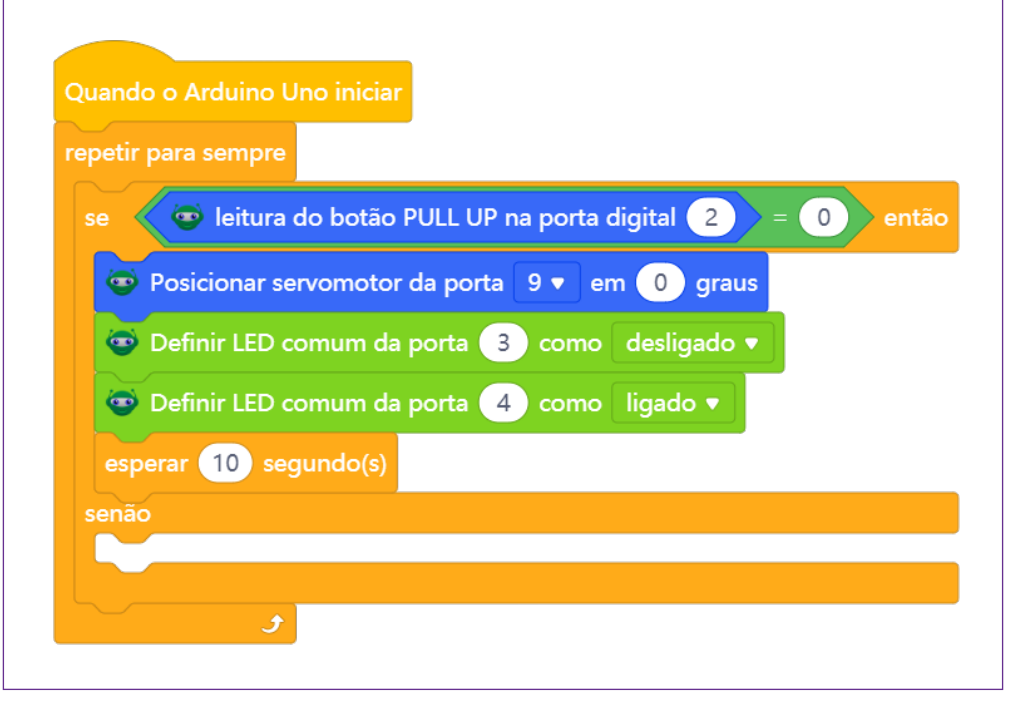

Fonte: SEED/DTI/CTE, 2023.

selhável realizar a **calibração** da posição da cancela aberta. Para isso, siga os passos abaixo: primeiro, remova o conjuncanudo) do eixo do servomotor. determinará as ações quanvez que o carregamento este-passos a seguir: comece selemado. Após essa etapa, repocanudo) no eixo do servomotor, posicionando-o verticalmente em sua maquete. Em sequên-

Neste momento, é acon-na direção da abertura da cancela.

to (composto pela pazinha e o com a programação, a qual Em seguida, faça o carregamen-do o botão não estiver sendo to do código no Arduino. Uma pressionado. Para isso, siga os ja completo, pressione o botão cionando novamente o bloco designado para que o servomo- <Posicionar servomotor da tor se ajuste ao ângulo progra- **porta 9 em 180 graus**> ou 0 sicione o conjunto (pazinha + dendo da posição específica Após ter calibrado com sucesso a posição da cancela aberta, é hora de prosseguir graus, com a escolha depenem que a cancela foi montada

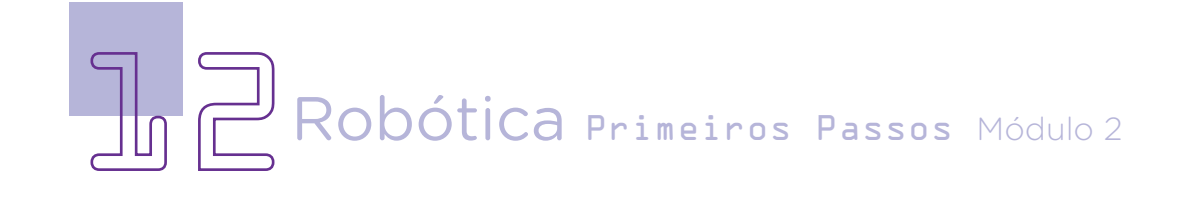

cia, adicione o bloco <Definir LED comum da porta 3 como ligado> e, logo depois, o bloco <Definir LED comum da porta 4 como desligado>. Esses três blocos devem ser inseridos dentro do bloco condicional <Se... então, senão>, posicionados após a condição de "senão", conforme exemplificado na figura 6.

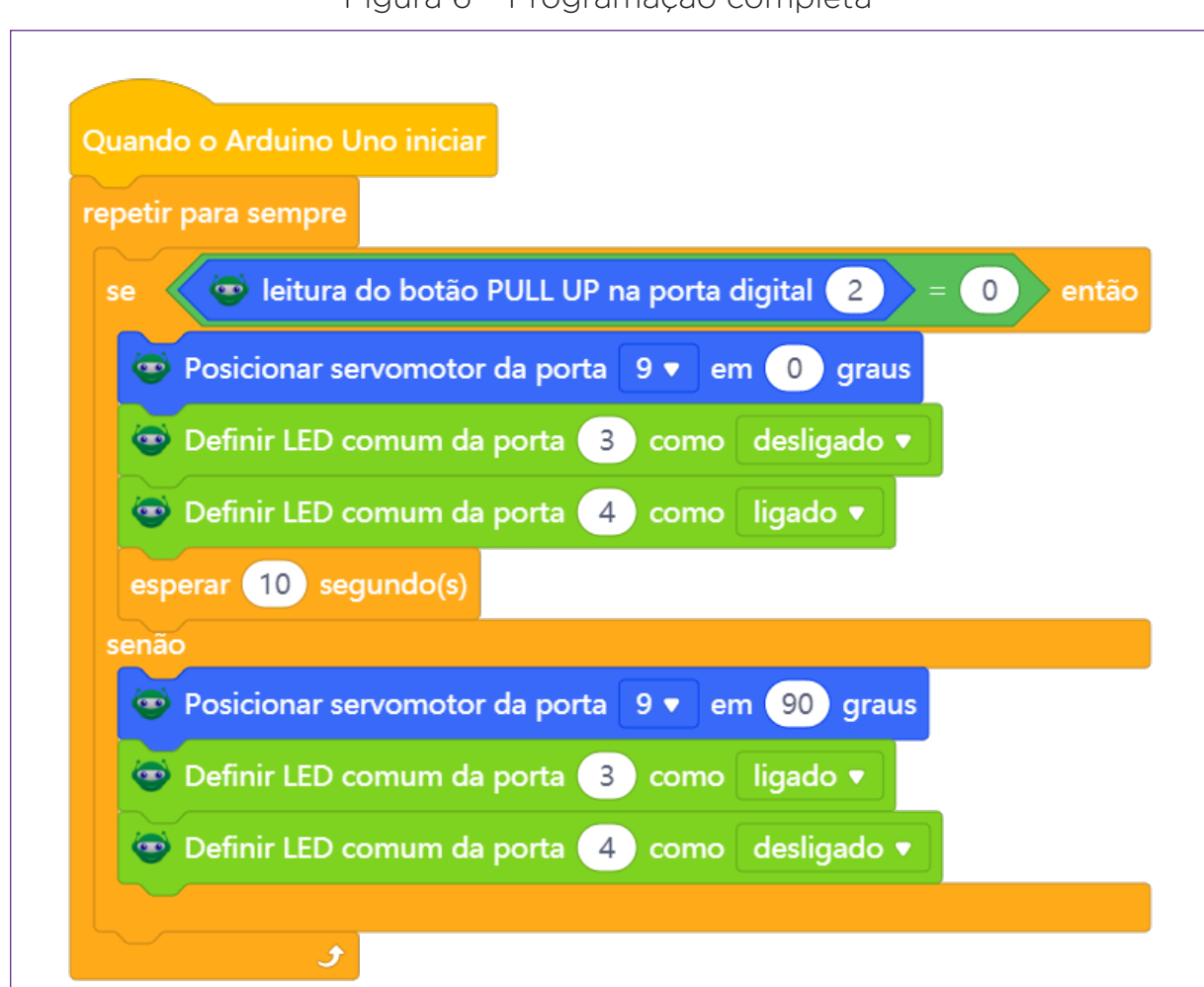

Figura 6 – Programação completa

Fonte: SEED/DTI/CTE, 2023.

Após a conclusão do projeto, obteremos um sistema de controle de cancela inteligente e altamente eficaz. Ao pressionar o botão de acionamento, a cancela se elevará até atingir um ângulo de 90 graus, permitindo a passagem. Concomitantemente, o LED verde se iluminará, criando um indicador visual de

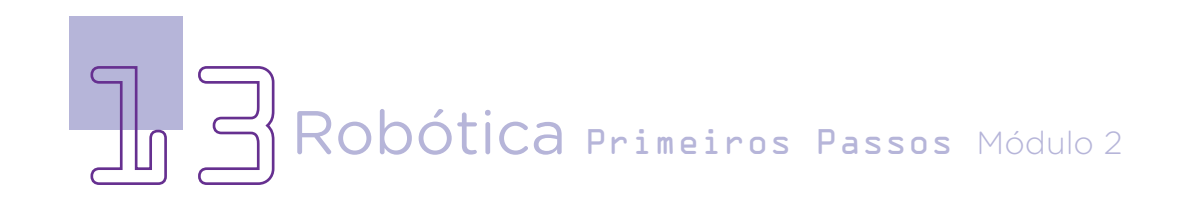

autorização que permanecerá ativo durante um intervalo de 10 segundos. Por outro lado, quando o botão não estiver ativado, a cancela se reposicionará para 180 graus ou 0 graus, conforme determinado pela montagem específica. Nessa situação, o LED vermelho permanecerá desligado, atuando como um alerta visual de restrição de acesso. A harmonização entre o movimento da cancela e a iluminação dos LEDs garantirá um controle intuitivo e seguro da passagem, contribuindo significativamente para otimizar a operação e a segurança abrangente do sistema.

### Desafio

Vamos dar um toque extra de interatividade ao projeto! Aqui está um desafio empolgante: sua missão é incorporar um buzzer ao sistema e programá-lo de forma inteligente. Quando alguém pressionar o botão de acionamento e a cancela começar a abrir, o buzzer emitirá um som agradável que acompanhará o tempo de passagem de 10 segundos. O som deve ser projetado para criar uma atmosfera animada e envolvente, tornando a experiência de atravessar a cancela ainda mais interessante e envolvente. Lembre-se de coordenar o som do buzzer para que ele cesse assim que a cancela estiver completamente fechada. Com essa adição, você não apenas criará um sistema funcional, mas também proporcionará uma experiência vibrante e interativa aos usuários.

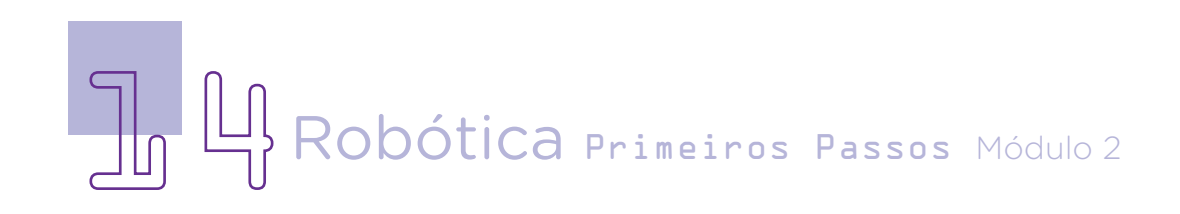

### E se...

A cancela não se mover ao pressionar o botão?

1. Verificar as conexões elétricas para garantir que estão firmes e corretas.

2. Assegurar que o servomotor está recebendo energia adequada.

3. Verificar a programação para verificar possíveis erros ou bloqueios.

A cancela não parar na posição correta?

1. Verificar a programação do ângulo de abertura e fechamento do servomotor.

2. Avaliar se o mecanismo da cancela não está travando ou sofrendo atritos.

Os LEDs não acenderem ou permanecerem acesos?

1. Confirmar as conexões dos LEDs e suas respectivas portas.

2. Verificar a programação relacionada aos LEDs.

O tempo de passagem não estiver correto?

1. Verificar o bloco responsável pela espera.

2. Assegurar que não há outros blocos de espera que afetem o temporizador.

A cancela ficar presa ao se fechar?

1. Verificar se há obstruções físicas que impedem o movimento suave da cancela.

2. Avaliar o ajuste adequado dos componentes mecânicos.

O sistema não responder a nenhum comando?

1. Verificar a alimentação e conexões elétricas para garantir que tudo esteja corretamente conectado.

2. Avaliar se o Arduino está funcionando corretamente e sem erros.

Lembre-se, caso enfrente qualquer problema de funcionamento, é importante abordá-lo de maneira sistemática, verificando as possíveis causas e realizando os ajustes necessários.

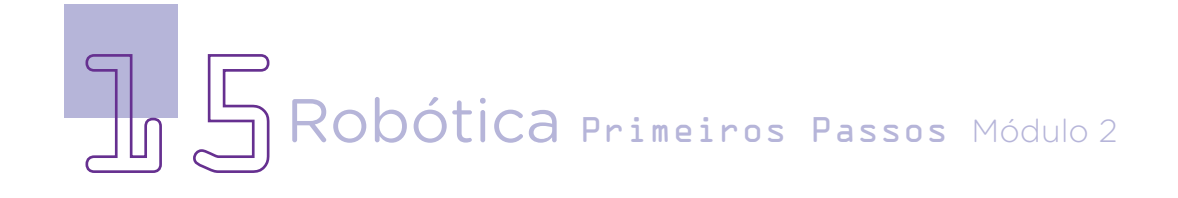

### 3. Feedback e finalização

a. Demonstre aos seus colegas a cancela automática que você e sua equipe criaram.

b. Compare o desempenho do seu protótipo com os protótipos dos seus colegas.

c. Compartilhe experiências sobre os desafios enfrentados na construção do protótipo e como ele se comporta em operação.

d. Reflita se as seguintes situações ocorreram:

i. Você e os seus colegas trocaram ideias no momento da criação e montagem da cancela?

ii. Você teve problemas quanto ao funcionamento do projeto? Quais? Relate para a turma.

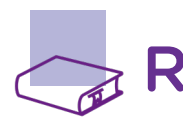

### Referências

BRASIL. Ministério da Educação. Base Nacional Comum Curricular. Brasília, 2018. Disponível em: http://basenacionalcomum.mec.gov.br/images/BNCC\_ EI\_EF\_110518\_versaofinal\_site.pdf. Acesso em: 18 abr. 2022.

BRASIL. Constituição da República Federativa do Brasil. Disponível em: http://www.planalto.gov.br/ccivil\_03/constituicao/constituicao.htm. Acesso em: 12 abr. 2022.

INFOPÉDIA. Cancela. Disponível em: https://www.infopedia.pt/dicionarios/ lingua-portuguesa/cancela. Acesso em: 12 abr. 2022.

SILVA, Romero Tavares. Leis de Newton. Notas de aula de física. Disponível em: http://www.fisica.ufpb.br/~romero/pdf/05 leis de newton.pdf. Acesso em: 12 abr. 2022.

UFABC. Sociedade Brasileira de Física. Mestrado Nacional Profissional em Ensino de Física. Blog Leis de Conservação. Leis de Newton. Disponível em: https://propg.ufabc.edu.br/mnpef-sites/leis-de-conservacao/leis-denewton/. Acesso em: 11 abr. 2022.

UFSM. Universidade Federal de Santa Maria. Leis de Newton. Notas de aula de física. Disponível em: https://www.ufsm.br/app/uploads/ sites/360/2021/08/Leis-de-Newton.pdf. Acesso em: 08 abr. 2022.

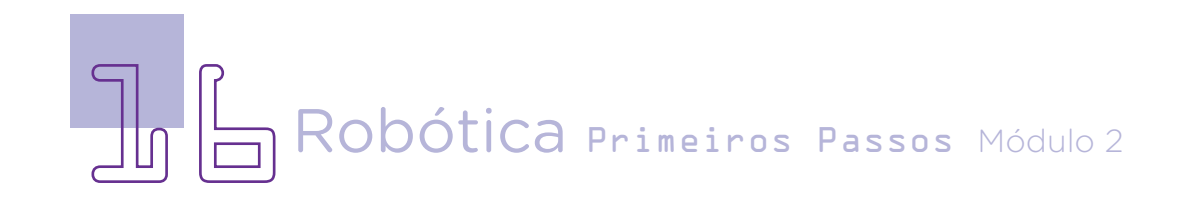

### DIRETORIA DE TECNOLOGIAS E INOVAÇÃO (DTI) COORDENAÇÃO DE TECNOLOGIAS EDUCACIONAIS (CTE)

#### EQUIPE ROBÓTICA PARANÁ

Ailton Lopes Andrea da Silva Castagini Padilha Cleiton Rosa Darice Alessandra Deckmann Zanardini Edgar Cavalli Junior Edna do Rocio Becker José Feuser Meurer Marcelo Gasparin Michele Serpe Fernandes Michelle dos Santos Orlando de Macedo Junior Roberto Carlos Rodrigues

Os materiais, aulas e projetos da "Robótica Paraná" foram produzidos pela Coordenação de Tecnologias Educacionais (CTE), da Diretoria de Tecnologia e Inovação (DTI), da Secretaria de Estado da Educação do Paraná (SEED), com o objetivo de subsidiar as práticas docentes com os estudantes por meio da Robótica. Este material foi produzido para uso didático-pedagógico exclusivo em sala de aula.

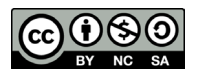

Este trabalho está licenciado com uma Licença Creative Commons – CC BY-NC-SA Atribuição - NãoComercial - CompartilhaIgual 4.0

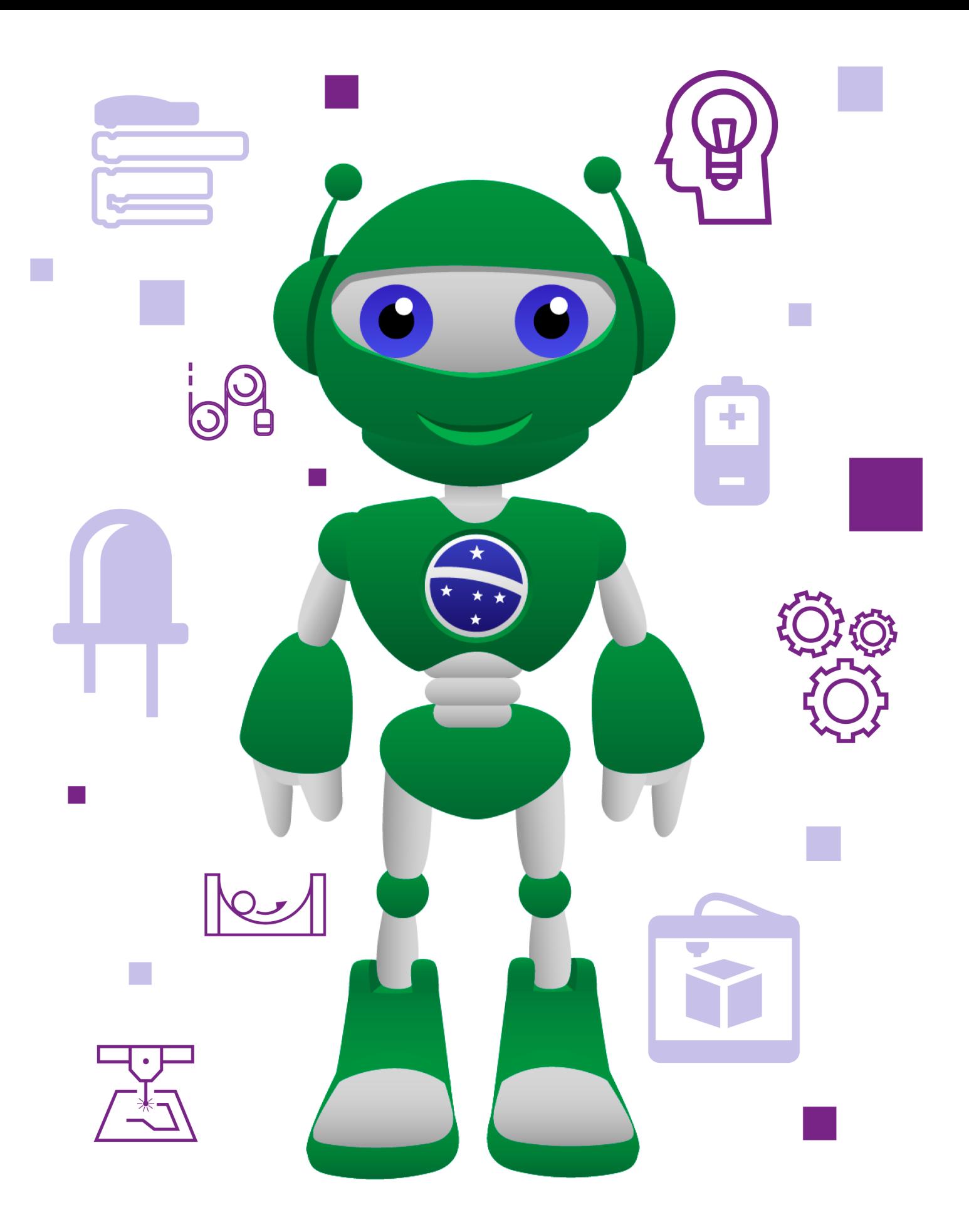

DTI - DIRETORIA DE TECNOLOGIA E INOVAÇÃO DETED - DEPARTAMENTO DE TECNOLOGIAS EDUCACIONAIS

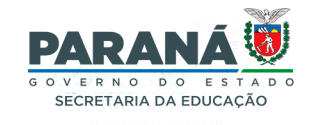